# **Ръководство на потребителя за серия комутатори Cisco SX550X**

# **I. Представяне:**

Благодарим ви, че избрахте серия комутатори Cisco SX550X. Тези устройства са проектирани, така че да работят веднага след изваждането им от кутията като стандартни комутатори. При конфигурацията им по подразбиране, те ще препращат пакети между свързващи устройства след включване на захранването.

Това ръководство ви запознава с оформлението на комутатора и описва как да го пуснете в употреба във вашата мрежа. За допълнителна информация, моля погледнете: [https://www.cisco.com/c/en/us/products/switches/550x-series-stackable-managed](https://www.cisco.com/c/en/us/products/switches/550x-series-stackable-managed-switches/index.html)[switches/index.html](https://www.cisco.com/c/en/us/products/switches/550x-series-stackable-managed-switches/index.html)

# **II. Преди да започнете:**

# **Преди да започнете процеса на монтиране, моля уверете се, че притежавате следното:**

- RJ-45 Ethernet кабели за свързване на мрежови устройства. За 10G портовете е необходим кабел категория 6А или по-висока. За всички други портове е необходим кабел 5е или повисока категория.
- Конзолен кабел за използване на конзолния порт за управление на вашия комутатор.
- Инструменти за инсталиране на хардуера. Комплектът за монтаж в рак конфигурация, опакован с комутатора, съдържа четири гумени крачета за поставяне на работен плот и две скоби и дванадесет винта за монтаж на стелаж.
- Компютър с Internet Explorer (версия 9.0, 10.0, 11.0), Mozilla Firefox (версия 36.0, 37.0 или понова) и Google Chrome (версия 40,41,42 или по-нова) за използване на уеб-базирания интерфейс или конзолния порт за управление на вашия комутатор.

## **III. Монтиране на комутатора:**

# **Има два начина за физическо монтиране на комутатора:**

- Поставете комутатора върху равна повърхност. За да поставите комутатора на работен плот, монтирайте четирите гумени крачета (включени в комплекта) в долната част на комутатора.
- Монтирайте комутатора в стандартна рак конфигурация (височина 1 стелаж).

## **Съвети за поставяне:**

- **Температура на околната среда**: За да предотвратите прегряване на комутатора, не го използвайте на места, където температурата на околната среда е над 122°F (50°C).
- **Въздушен поток:** Уверете се, че има адекватен въздушен поток около комутатора.
- **Механично натоварване**: Уверете се, че комутаторът е нивелиран и стабилен и избягвайте всякакви опасни условия на употреба.
- **Претоварване на веригата**: Добавянето на комутатора към даден ел. контакт не бива да претоварва веригата.

## **Монтаж на стелаж:**

Можете да монтирате комутатора на всеки стандартен стелаж с широчина 19 инча (около 48 см). Комутаторът изисква 1 стелажна единица (Rack unit) пространство, което е със 1,75 инча (44,45 мм) височина.

# **Внимание:**

С цел стабилност подредете стелажа отдолу нагоре, като поставите най-тежките устройства найотдолу. Има вероятност стелажът да се преобърне, ако сложите най-тежките устройства найотгоре.

# **За да монтирате комутатора в 19-инчово стандартно шаси:**

**Стъпка 1:** Поставете една от предоставените скоби отстрани на комутатора, така че

четирите отвора на скобите да са подравнени с отворите за винтове. След това използвайте четирите M4 винта, които идват в комплект с комутатора, за да го закрепите. **Стъпка 2:** Повторете предишната стъпка, за да прикрепите другата скоба към противоположната

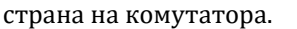

**Стъпка 3:** След като скобите са здраво закрепени, комутаторът вече е готов за монтиране в стандартен 19-инчов стелаж.

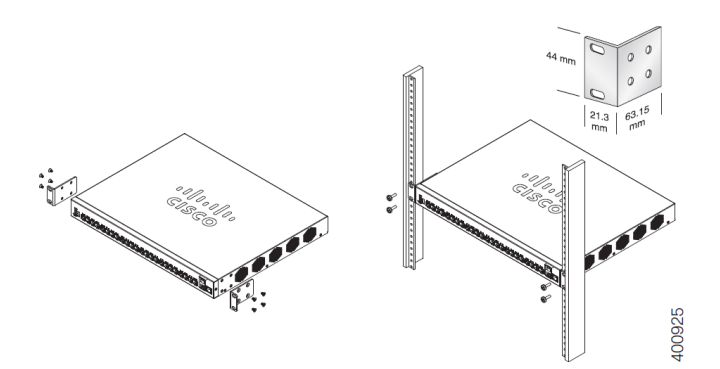

## **IV. Свързване на комутатора към мрежа:**

#### **За да свържете комутатора към мрежа трябва:**

**Стъпка 1:** Свържете Ethernet кабел към Ethernet порта на компютър, принтер, устройство за мрежово съхранение или друго мрежово устройство.

**Стъпка 2:** Свържете другия край на Ethernet кабела към един от номерираните Ethernet портове на комутатора.

Светодиодът на Ethernet порта започва да свети в зелено, когато връзката е активна.

**Стъпка 3:** Повторете Стъпка 1 и Стъпка 2 за всяко устройство, което искате да свържете към комутатора.

#### **Бележка:**

За 10G портовете е необходим кабел категория 6А или по-висока. За всички други портове е необходим кабел 5е или по-висока категория. Когато свързвате вашите мрежови устройства не надвишавайте максималното кабелно разстояние от 100 метра (328 фута). Може да отнеме до една минута, за да заработят свързаните устройства или LAN-ът след като са свързани. Това е нормално.

## **V. Конфигурирайте комутаторите от серия Cisco 550:**

Комутаторите от серия Cisco 550 може да бъдат достъпни и управлявани по два различни начина: през вашата IP мрежа чрез използване на уеб-базиран интерфейс или чрез използване на интерфейса на комутатора през конзолния порт. Използването на конзолния порт изисква голямо количество знания и умения.

Това са настройките по подразбиране, използвани при конфигуриране на вашия комутатор за първи път.

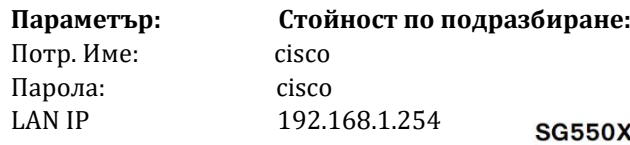

# **VI. Преглед на продукта:**

## **Преден панел:**

Портовете, LED индикаторите и бутона за Рестартиране се намират на предния панел на комутатора.

## **На този панел може да намерите:**

- **1. USB порт**
- **2. RJ-45 Ethernet портове**
- **3. 60-Watt PoE портове**

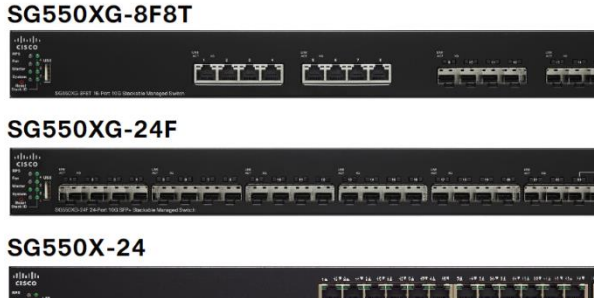

# SG550X-48

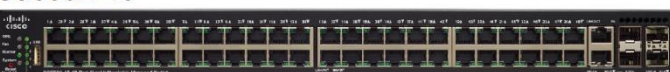

- **4. SFP+ порт (ако дадения модел го има)**
- **5. OOB порт (ако дадения модел го има)**

# **6. Бутон за рестартиране:**

Може да рестартирате комутатора като поставите карфица или кламер в отвора на бутона за Рестартиране на предния панел на комутатора.

## **LED индикатори:**

## **1. RPS LED:**

Когато свети в зелен цвят комутаторът е готов и приложим за резервно захранване чрез системата за резервно захранване Cisco 2300 (RPS2300).

Когато мига, резервното захранване е в прогрес.

Когато мига в кехлибарен цвят, Cisco RPS2300 се използва за друг комутатор.

# **2. LED на вентилатор:**

Свети в зелено, когато охлаждащият вентилатор работи.

Когато мига в кехлибарен цвят и при двата вентилатора е възникнала повреда.

# **3. Master LED:**

Свети, когато комутаторът е в главна роля в стак конфигурация.

## **4. Системен LED индикатор:**

Когато свети в зелено комутаторът работи; когато мига в зелено, комутаторът се включва, извършва самодиагностични тестове и/или придобива IP адрес;

Когато мига в кехлибарен цвят, комутаторът е открил хардуерна неизправност, грешка на фърмуера и/или грешка в конфигурационния файл.

# **5. Stack ID LED:**

Свети в зелено, когато комутаторът е в стак конфигурация и съответният номер показва идентификатора му в стака. Когато това ID е с по-голяма цифра от 4, ще светнат комбинация от светодиоди, които се добавят към идентификатора на стака.

# **6. LED индикатор за връзка/активност:**

Този LED се намира отляво на всеки порт.

Когато свети в зелено е открита връзка между съответния порт и друго устройство. Когато мига в зелено през порта преминава трафик.

# **7. XG LED:**

Този LED се намира отдясно на порта.

Той свети в зелено, когато друго устройство е свързано към порта, включен е и между устройствата е установена 10 Gbps връзка.

Когато не свети, скоростта на връзката е под 10 Gbps или нищо не е свързано към порта. **8. Gigabit LED:**

Този LED се намира отдясно на Gigabit порта или OOB порта.

Той свети в зелено, когато друго устройство е свързано към порта, включен е и между устройствата е установена 1000 Mbps връзка.

Когато не свети, скоростта на връзката е под 1000 Mbps или нищо не е свързано към порта.

# **9. SFP+ LED (ако го има):**

Този LED се намира отдясно нa 10G порта или OOB порта.

Той свети в зелено, когато е установена връзка чрез споделения порт. Когато мига, през порта преминава трафик.

## **Заден панел:**

Конзолният и захранващият порт се намират на задния панел на комутатора.

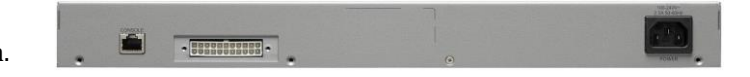

- **1. За захранване:** Портът за захранване свързва комутатора към захранването.
- **2. RPS порт:** Свързва комутатора към модула Cisco RPS2300. Cisco RPS2300 може да осигурява резервно захранване към комутатора в случай на провал на основното захранване.
- **3. Конзолен:** Този порт свързва сериен кабел към сериен порт на компютъра за конфигуриране с помощта на програма за емулация на терминал.

## **VII. Възстановяване на комутатора към фабричните му настройки:**

Възстановяване на комутатора към фабричните настройки по подразбиране:

- За да рестартирате комутатора, натиснете и задръжте бутона **Reset** за по-малко от десет секунди.
- За да възстановите комутатора към фабричните му настройки по подразбиране:
	- − Изключете комутатора от мрежата или деактивирайте всички DHCP сървъри във вашата мрежа.
	- − При включено захранване натиснете и задръжте бутона **Reset** за повече от десет секунди.

## **VIII. Регулаторна информация:**

Cisco и логото на Cisco са търговски марки или регистрирани търговски марки на Cisco и/или неговите филиали в САЩ и други страни. За да видите списък с търговски марки на Cisco, отидете на този URL: [www.cisco.com/go/trademarks.](http://www.cisco.com/go/trademarks)

Всички споменати търговски марки на трети страни са тяхна собственост.

Използването на думата партньор не означава партньорски отношения между Cisco и която и да е друга компания. (1110R)

© 2016 Cisco Systems, Inc. Всички права запазени.

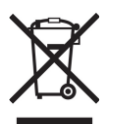

**Директива относно отпадъци от електрическо и електронно оборудване (WEEE):** Логото WEEE обозначава специални програми и процедури за рециклиране на електронни продукти в страни от Европейския съюз. Ние насърчаваме рециклирането на нашите продукти.

Този продукт отговаря на всички приложими европейски директиви и разпоредби.

Може да намерите допълнителна информация за този продукт на [www.polycomp.bg](https://polycomp.bg/poly/CISCO/0006301667391/0006301667404/vendor?a=Cisco%20Small%20Business%20-%20Connect%20Switches.html#&vc=1&cb=103&wb=1&sk=00000000)